## The process for check in / check out:

1. When you want to check in/out a participant you click on Manage, General and Check -In

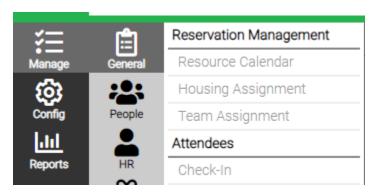

**2.** Fill out the criteria for your program

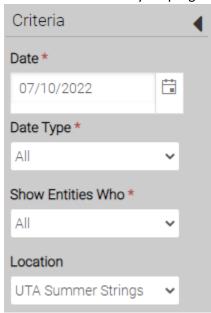

3. Select the blue *Find* button at the bottom left corner of the screen

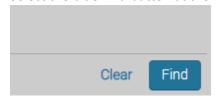

**4.** Click on the *View* button next to the name of the participant

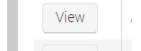

**5.** Click on the blue *Check-In* button at the bottom right corner of the screen and the check-in process is complete.

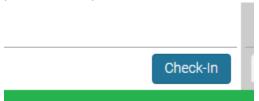